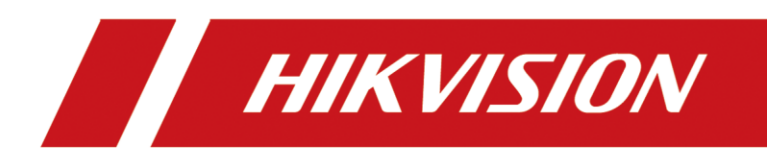

# **How to use NVR Cloud Storage function**

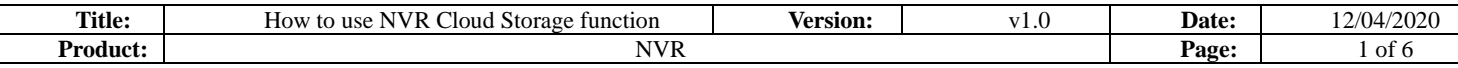

# **How to use NVR Cloud Storage function**

Note:

1) There are two different ways to use NVR cloud storage function:

NVR as Storage Server: It can be added to other HCP or NVRs.

NVR as Client End: You can add Cloud Storage Server to the client NVR, such as Hikvision cloud 2.0 or another NVR (which is set as storage server).

2) For NVR Cloud Storage Function, the protocol we use is Hikvision Cloud 2.0, and it only support Hikvision Cloud 2.0.

The 3rd party cloud storage services such as Google Cloud, Baidu Cloud and Ali Cloud are not supported.

3) It only supports the storage of alarm pictures and does not support any video or data.

## **1. NVR As Storage Server**

### **1) Support model**

Super I NVR (V4.40.500 and later versions) I series NVR(V4.22.005 and later versions)

2) Log in NVR web page, turn to Configuration – Storage – External Storage Management, click Enable, then set the Password and Encryption Password.

## *Note: These two passwords should be more than 32 characters, numbers and letters are supported, they can be set as the same.*

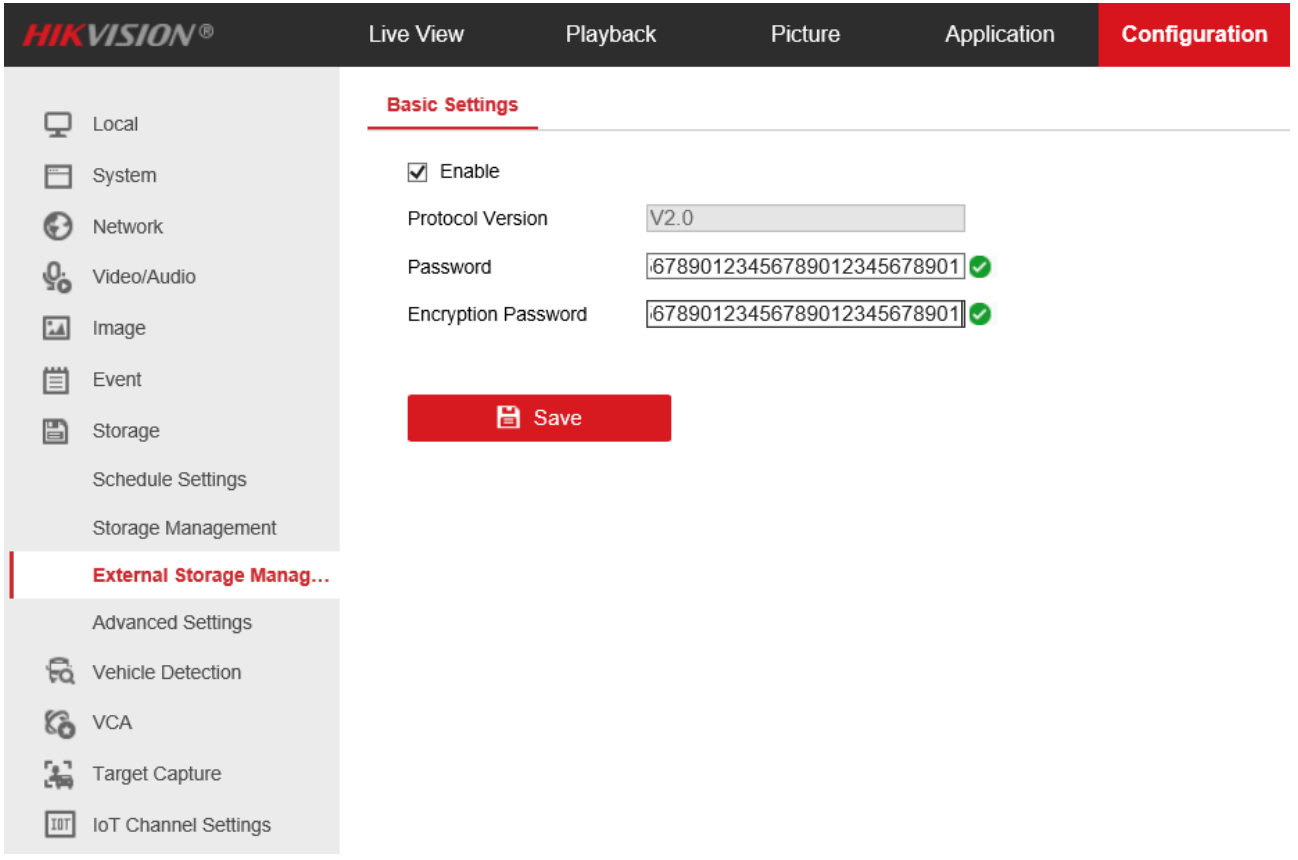

3) Save the configuration and reboot NVR, you will see Storage Pool Management option in

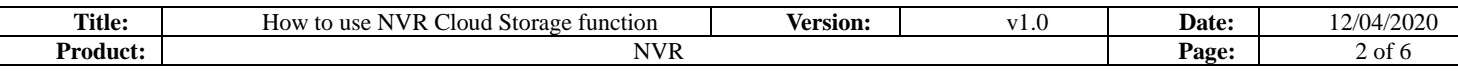

### Storage option list.

There are two Storage Pool as default, you can also add storage pools and set the name and size of the pools.

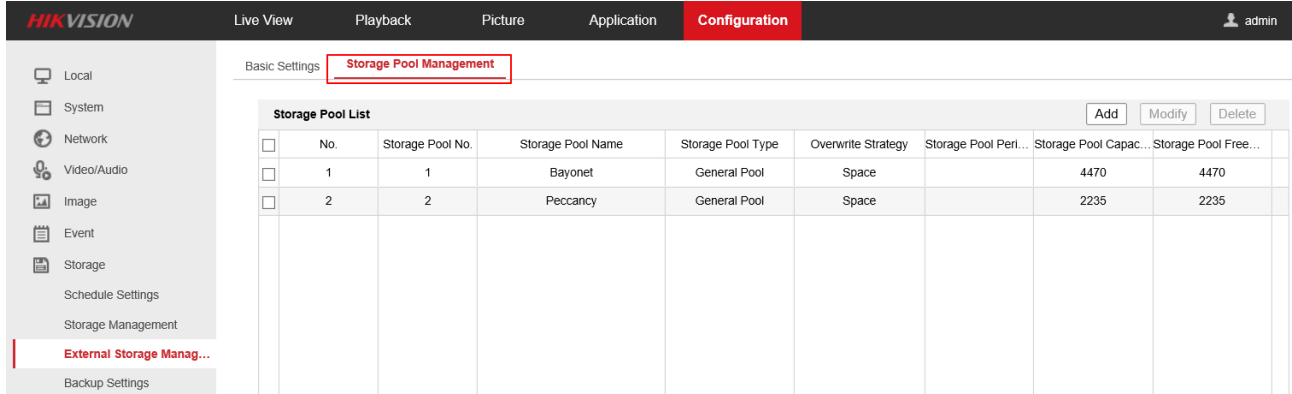

#### Configuration of how to add storage pool:

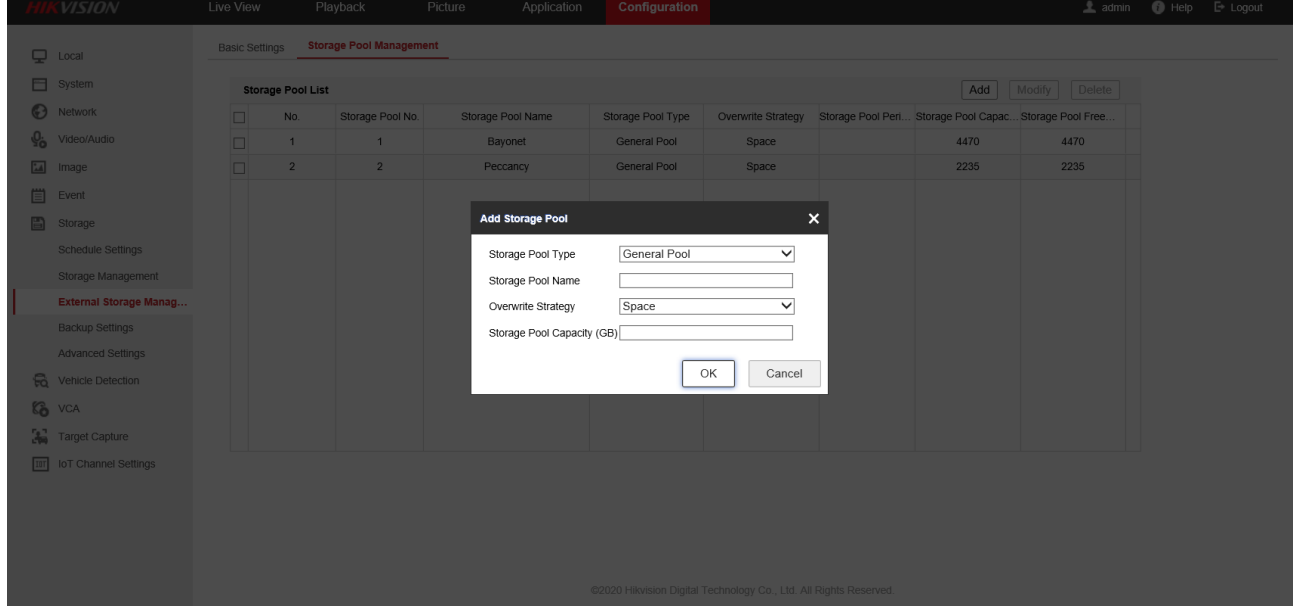

Now your NVR has been set as the Cloud Storage Service.

4) When adding NVR Cloud Storage Server, you should fill in the information. Here we take the configuration of adding Server NVR by HCP as an example: Address - It is the Server IP, here should be Server NVR'S IP address Picture Downloading Port - 6120 (fixed) Signaling Gateway Port - 6011 (fixed) Access Key - Password Secret Key - Encryption Password.

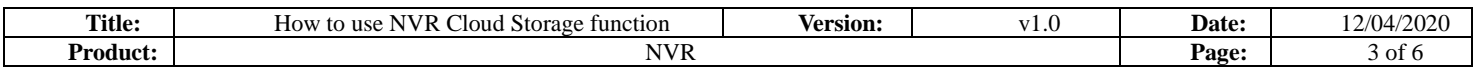

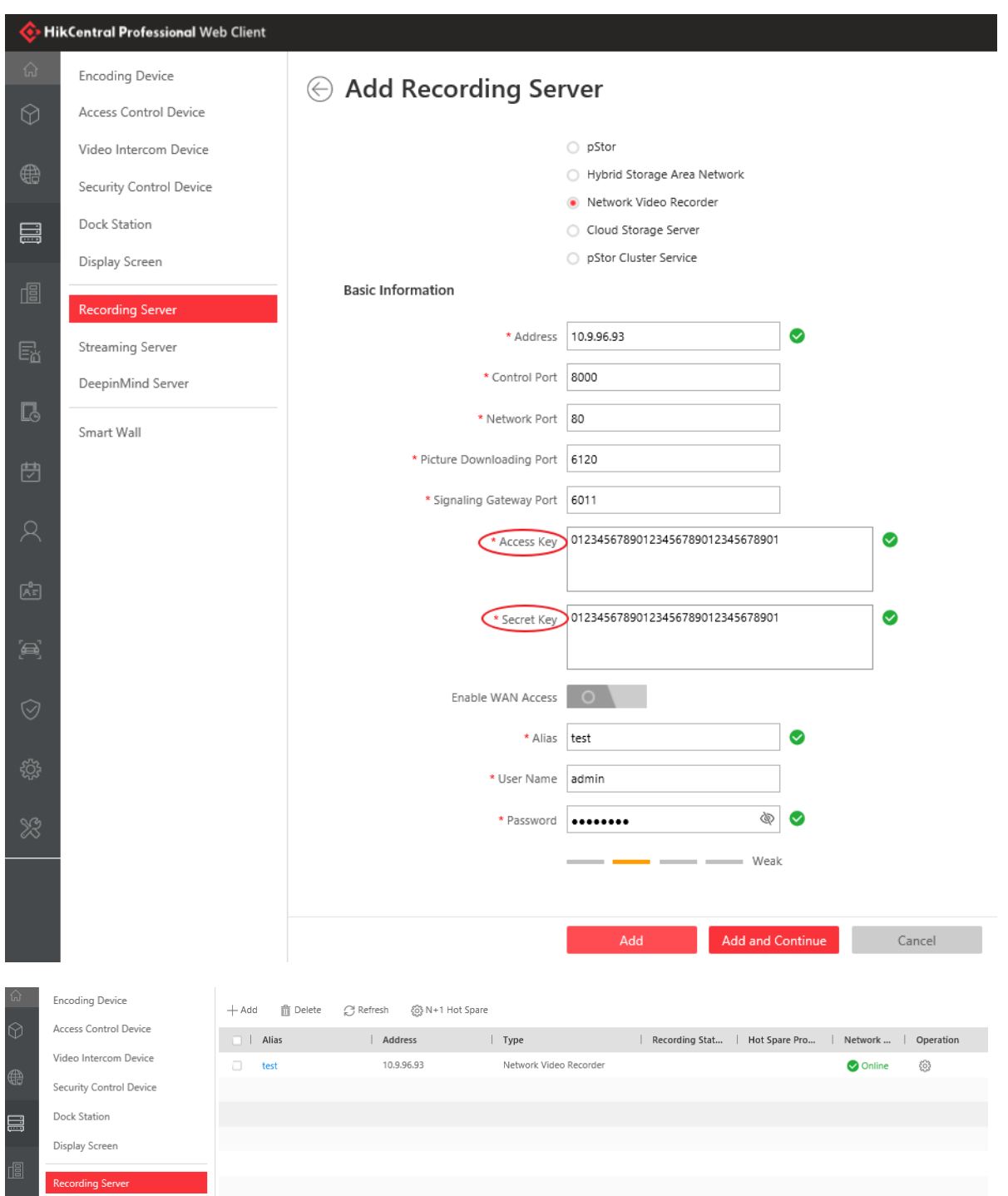

## **2. NVR as Client**

1) Support model

All GUI 4.0 and EUI versions.

2) Turn to Configuration – Storage – Storage Management – Cloud Storage and fill the parameters to add cloud storage server

**Protocol Version** - support cloud 2.0 only

**Server IP** - the IP address of Cloud Storage Server (here we take another NVR that have

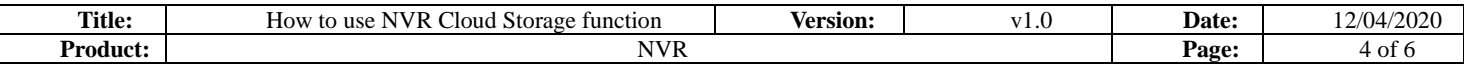

configured to Cloud Storage Server as an example)

**Server Port** - 6011(fixed)

**Password/Encryption Password** – According to the pre-set in the Cloud Storage Server **Picture Storage Pool ID** – According to the pre-set in the Cloud Storage Server

*Note*:*You can click Test bottom to check if the connection successes.*

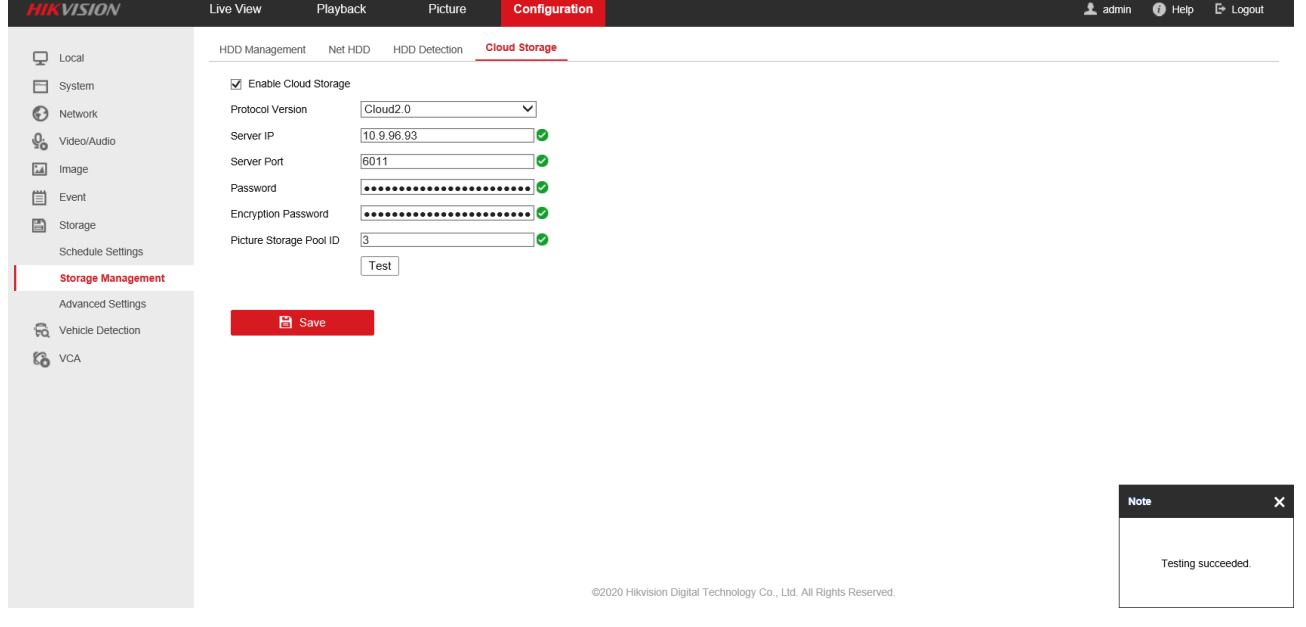

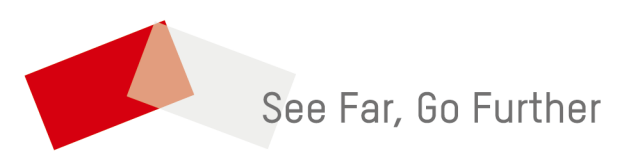